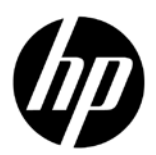

# Stampante HP DESIGNJET serie L28500

Informazioni preliminari

# Informazioni preliminari

## Altre fonti di informazione

Il DVD in dotazione con la stampante contiene il *Manuale dell'utente*. Nella guida vengono trattati i seguenti argomenti:

- • Introduzione
- • Connettività e istruzioni software
- • Opzioni di impostazione di base
- • Gestione del supporto di stampa
- • Impostazioni del supporto di stampa
- • Visualizzazione delle informazioni sull'uso
- • Unità di stampa
- • Opzioni di stampa
- • Accessori
- • Stato della stampante
- • Aggiornamento firmware
- • Manutenzione dell'hardware
- • Risoluzione dei problemi relativi alla qualità di stampa
- • Risoluzione dei problemi relativi al supporto di stampa
- • Risoluzione dei problemi relativi al sistema di inchiostro
- • Risoluzione di altri problemi
- • Messaggi di errore del pannello frontale
- • Assistenza
- • Specifiche della stampante
- • Riepilogo dei problemi di stampa comuni

Ulteriori informazioni sono disponibili sul sito Web di HP all'indirizzo http://www.hp.com/go/L28500/support/.

## Note legali

© Copyright 2011 Hewlett-Packard Development Company, L.P.

Le informazioni contenute nel presente documento sono soggette a modifica senza preavviso. Le sole garanzie per prodotti e servizi HP sono esposte in modo esplicito nelle allegate dichiarazioni di garanzia. Nessuna delle informazioni contenute deve essere interpretata come garanzia aggiuntiva. HP non sarà responsabile per omissioni o errori tecnici o editoriali contenuti nel presente documento.

La garanzia limitata HP espressamente fornita per il prodotto è disponibile nel menu Start del PC e/o sul CD/DVD incluso nella confezione. Per alcuni Paesi/alcune aree geografiche una garanzia limitata HP stampata viene fornita nella confezione. Nei Paesi/nelle regioni in cui non viene fornita tale versione stampata, è possibile farne richiesta sul sito Web http://www.hp.com/go/orderdocuments/ o scrivendo a uno dei seguenti indirizzi:

Nord America: Hewlett Packard, MS POD, 11311 Chinden Blvd, Boise, ID 83714, USA.

Europa, Medio Oriente, Africa: Hewlett-Packard, POD, Via G. Di Vittorio 9, 20063 Cernusco s/Naviglio (MI), Italia.

Asia, Pacifico: Hewlett-Packard, POD, P.O. Box 200, Alexandra Post Office, Singapore 911507.

Includere il numero del prodotto, la durata della garanzia (riportata sull'etichetta con il numero di serie), il proprio nome e indirizzo postale.

## Istruzioni generali per la sicurezza

- • All'interno della stampante non sono presenti parti riparabili dall'operatore, ad eccezione di quelle coperte dal programma Customer Self Repair di HP (vedere http://www.hp.com/go/selfrepair/). Per assistenza relativa ad altre parti di ricambio, rivolgersi a personale qualificato.
- • Spegnere la stampante e contattare il servizio di assistenza nei seguenti casi.
	- Un cavo di alimentazione è danneggiato.
	- • Nella stampante è penetrato del liquido.
	- Dalla stampante fuoriescono fumo o odori insoliti.
	- • La stampante è caduta oppure il modulo di asciugatura o essiccazione è stato danneggiato.
- • L'interruttore corrente rimanente (o Ground Fault Circuit Interrupter) incorporato della stampante è scattato più volte.
- • La stampante non funziona normalmente.
- • Spegnere la stampante nei seguenti casi.
	- • In caso di temporale
	- • In caso di interruzione di corrente

## Pericolo di scosse elettriche

AVVERTENZA! I moduli di asciugatura ed essiccazione operano a tensioni pericolose che possono provocare lesioni gravi o letali alla persona.

Verificare che l'alimentazione sia disconnessa dall'interruttore di derivazione della PDU e che l'interruttore di alimentazione principale della stampante sia spento prima di eseguire la manutenzione della stampante.

Per evitare il rischio di scosse elettriche:

- • Non tentare di smontare i moduli di asciugatura ed essiccazione o il cabinet di controllo elettrico.
- • Non rimuovere o aprire qualsiasi altro coperchio chiuso o spina del sistema.
- Non inserire oggetti negli alloggiamenti della stampante.
- • Controllare la funzionalità dell'interruttore per corrente rimanente (RCCB, Residual Circuit Breaker) ogni 6 mesi.

## Rischio di ustioni

I sottosistemi di asciugatura ed essiccazione della stampante operano a temperature elevate e possono causare ustioni da contatto. Per evitare lesioni alla persona, osservare le seguenti precauzioni.

- • Non toccare le superfici interne dei moduli di asciugatura ed essiccazione della stampante. Anche dopo l'apertura della levetta che scollega i componenti di asciugatura ed essiccazione dall'alimentazione, la temperatura delle superfici interne potrebbe essere elevata.
- • Fare attenzione in caso di accesso al percorso del supporto di stampa.

# Rischio di incendio

I sottosistemi di asciugatura ed essiccazione della stampante operano a temperature elevate. Chiamare l'assistenza clienti se l'interruttore corrente rimanente (o Ground Fault Circuit Interrupter) incorporato della stampante è scattato più volte.

Per evitare il rischio di incendio, osservare le seguenti precauzioni.

- • Utilizzare la tensione di alimentazione specificata sulla targhetta.
- • Per l'impostazione e la configurazione del sistema elettrico utilizzato per alimentare la stampante e per l'installazione della stampante è richiesto l'intervento di un elettricista. Assicurarsi che l'elettricista disponga delle certificazioni appropriate in base alla normativa locale e di tutte le informazioni relative alla configurazione elettrica.
- • L'elettricista deve collegare il cavo di alimentazione come specificato nella *Guida per la preparazione al sito* e nelle *Istruzioni per l'assemblaggio*. Sono necessarie linee trifase, ciascuna protetta da un interruttore di derivazione. Il cavo di alimentazione non viene fornito in dotazione con la stampante.
- Non inserire oggetti negli alloggiamenti della stampante.
- Fare attenzione a non versare liquidi sulla stampante.
- • Non utilizzare prodotti spray contenenti gas infiammabili all'interno o intorno alla stampante.
- Non bloccare o coprire le aperture della stampante richieste per la ventilazione.
- • Non tentare di smontare il modulo di asciugatura o essiccazione o il cabinet di controllo elettrico.
- • Assicurarsi di non superare la temperatura di funzionamento consigliata dal produttore per il supporto caricato. Se queste informazioni non sono rese disponibili dal produttore, assicurarsi di utilizzare soltanto il supporto di stampa adatto alle temperature di funzionamento uguali o superiori a 125°C.
- • Non caricare supporti con temperature di autocombustione inferiori a 250°C (482°F). Vedere la nota riportata di seguito.

NOTA: metodo di test basato su EN ISO 6942:2002; valutazione dei materiali e dei gruppi di materiali quando esposti a una fonte di calore, metodo B. Le condizioni del test per stabilire la temperatura alla quale ha luogo la combustione (fiamma o bagliore) erano le seguenti: densità flusso di calore: 30 kW/m2, calorimetro in rame, termocoppia tipo K.

# Rischio meccanico

La stampante è dotata di parti mobili che possono provocare lesioni. Per evitare lesioni personali, osservare le seguenti precauzioni quando ci si trova in prossimità della stampante.

- • Stare distanti e tenere lontano i vestiti dalle parti mobili della stampante.
- • Evitare di indossare collane, braccialetti e altri oggetti pendenti.
- • Le persone con capelli lunghi devono proteggerli per evitare che cadano o si impiglino nella stampante.
- • Fare attenzione che maniche o guanti non restino impigliati nelle parti mobili della stampante.
- • Evitare di sostare nelle vicinanze delle ventole per evitare il rischio di subire lesioni e di peggiorare la qualità di stampa a causa dell'ostruzione del flusso d'aria.
- Non toccare ingranaggi o rulli mobili durante la stampa.

## Rischio legato al supporto di stampa pesante

Particolare attenzione va prestata nella gestione di supporti di stampa pesanti per evitare lesioni alla persona.

- • Lo spostamento di rotoli di supporti di stampa pesanti può richiedere più di una persona. È necessario fare attenzione per evitare strappi muscolari alla schiena e/o lesioni.
- • Utilizzare preferibilmente un elevatore a forca, un autocarro per pallet o attrezzatura analoga.
- • Per lo spostamento di rotoli di supporti di stampa pesanti, indossare abbigliamento e accessori protettivi inclusi stivali e auanti.

## Gestione dell'inchiostro

La stampante non utilizza inchiostri solvibili e non presenta i problemi tradizionali legati a questi inchiostri. Tuttavia, HP consiglia di indossare dei guanti per maneggiare i componenti del sistema di inchiostro.

# Il pannello frontale

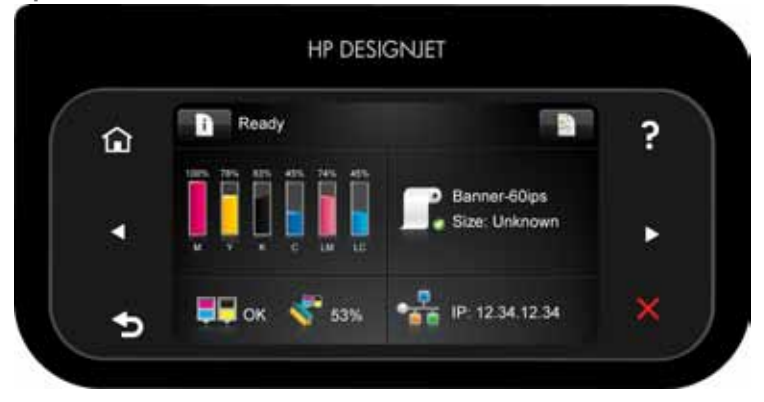

Il pannello frontale è dotato di un'ampia area centrale per la visualizzazione delle icone e delle informazioni dinamiche. Sul lato destro e sinistro è possibile visualizzare fino a sei icone fisse, in momenti diversi. Solitamente non vengono visualizzate nello stesso momento.

#### Icone fisse a sinistra e a destra

- Premere **Public** per tornare alla schermata iniziale. Premere per visualizzare le informazioni relative alla schermata corrente. Premere **very let per tornare alla voce precedente.**  $P$ remere  $P$  per andare alla voce successiva
- 4 Informazioni preliminari
- per tornare alla schermata precedente. Tale operazione non annulla le modifiche apportate nella schermata corrente.
- Premere **per annullare la procedura corrente.**

## Icone dinamiche della schermata iniziale

I seguenti elementi vengono visualizzati solo nella schermata iniziale:

- Premere **per visualizzare le informazioni relative allo stato della stampante, modificare le impostazioni di** quest'ultima o avviare operazioni quali il caricamento del supporto di stampa o la sostituzione delle cartucce di inchiostro. Se sono presenti azioni che è necessario intraprendere, viene visualizzata una piccola icona di avviso.
- • A destra del pulsante indicato in precedenza è presente un messaggio che riporta lo stato della stampante o l'avviso corrente più importante. Premere in corrispondenza di questo messaggio per visualizzare un elenco di tutti gli avvisi correnti insieme alle icone indicanti la rispettiva gravità.
- Premere **per visualizzare le informazioni relative al lavoro attualmente in fase di stampa.**
- • Quasi tutta la sezione centrale dello schermo è divisa in quattro parti che visualizzano informazioni sullo stato delle cartucce di inchiostro, del supporto di stampa, delle testine di stampa e del relativo kit di pulizia, e della rete. Premere in corrispondenza della sezione desiderata per visualizzare ulteriori informazioni a riguardo.

Se la stampante rimane inutilizzata per un certo periodo di tempo, passa in modalità di inattività e il display del pannello frontale si spegne. Per modificare il tempo che deve trascorrere prima di attivare la modalità di inattività,

premere **Deptember 1994**, quindi Impostazione > Opzioni pannello frontale > Timeout per modo inattivo. È possibile scegliere un tempo variabile tra 30 e 240 secondi.

Se viene intrapresa un'azione esterna, la stampante esce dalla modalità di inattività e il display del pannello frontale si accende.

## Codici di errore del pannello frontale

Se viene visualizzato un messaggio di errore non incluso nella tabella seguente e non si è sicuri su come procedere o se l'azione consigliata non risolve il problema, consultare il *Manuale dell'utente*. Spegnere e riaccendere la stampante. Se necessario, contattare il tecnico dell'assistenza.

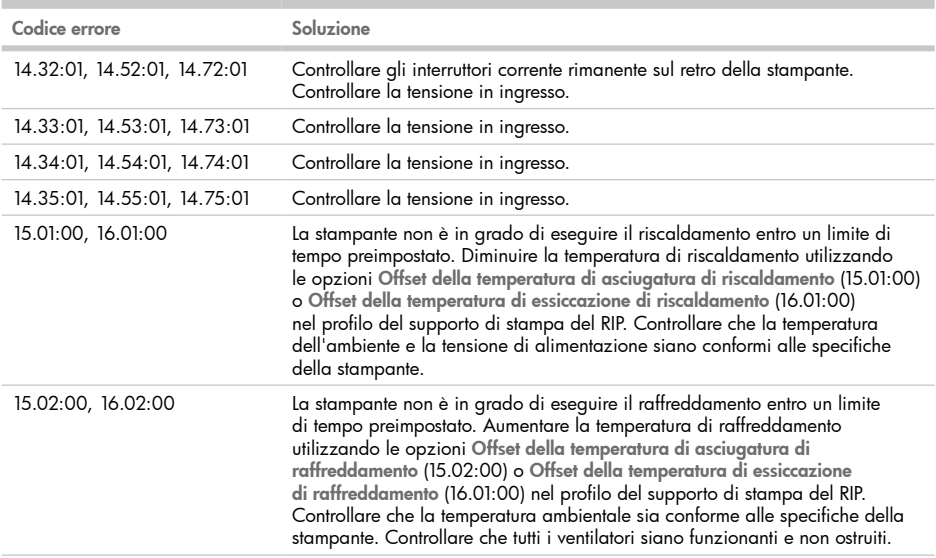

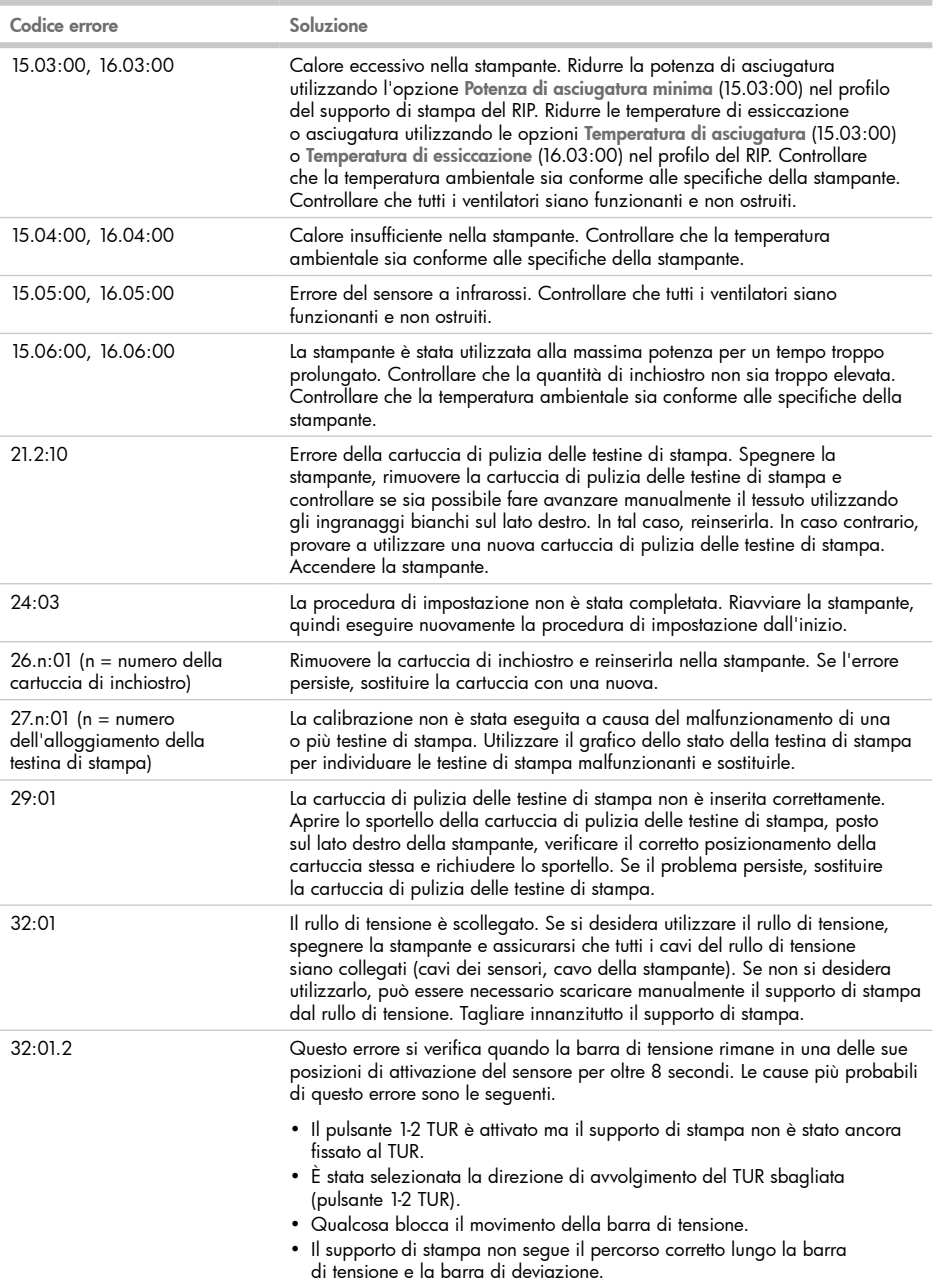

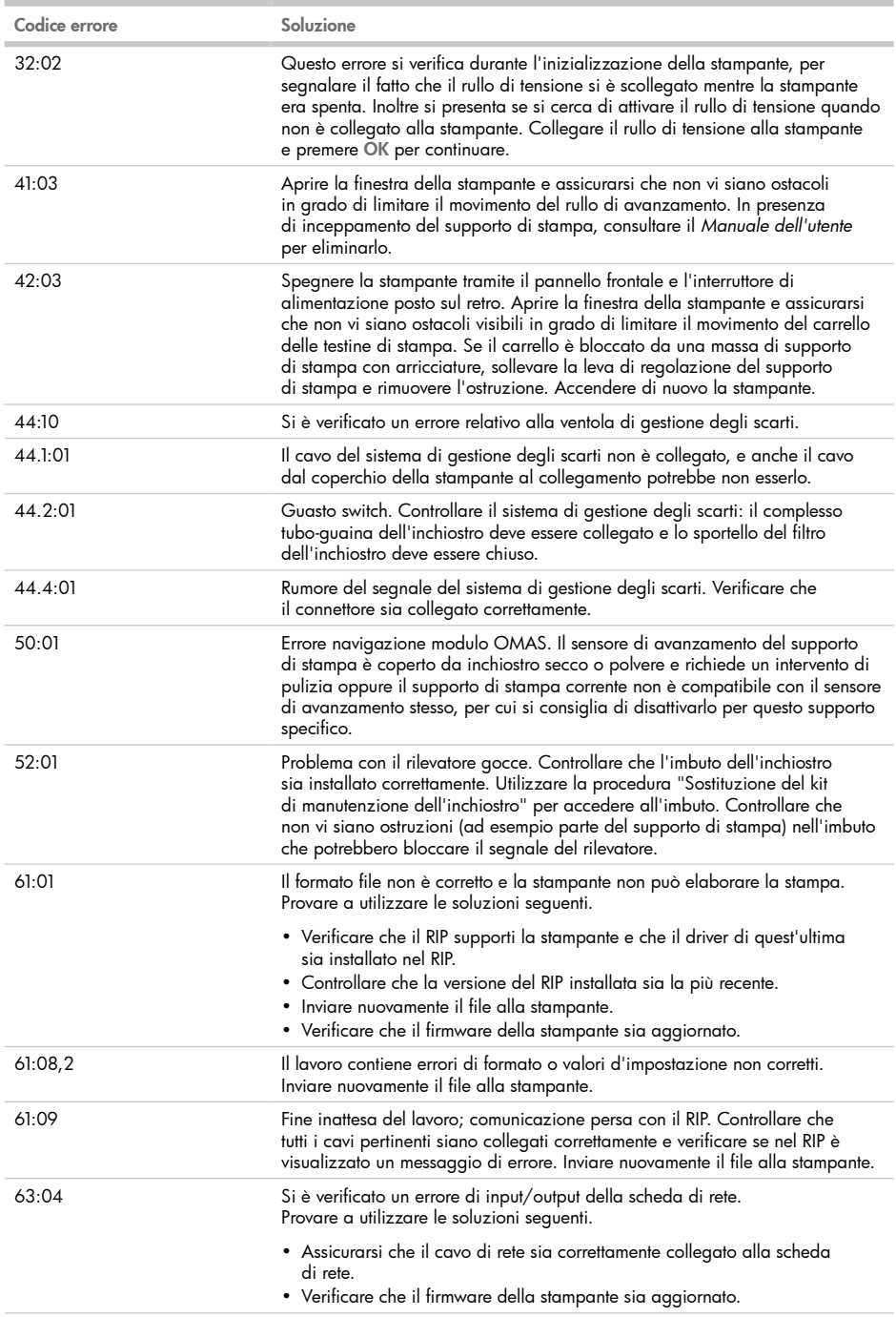

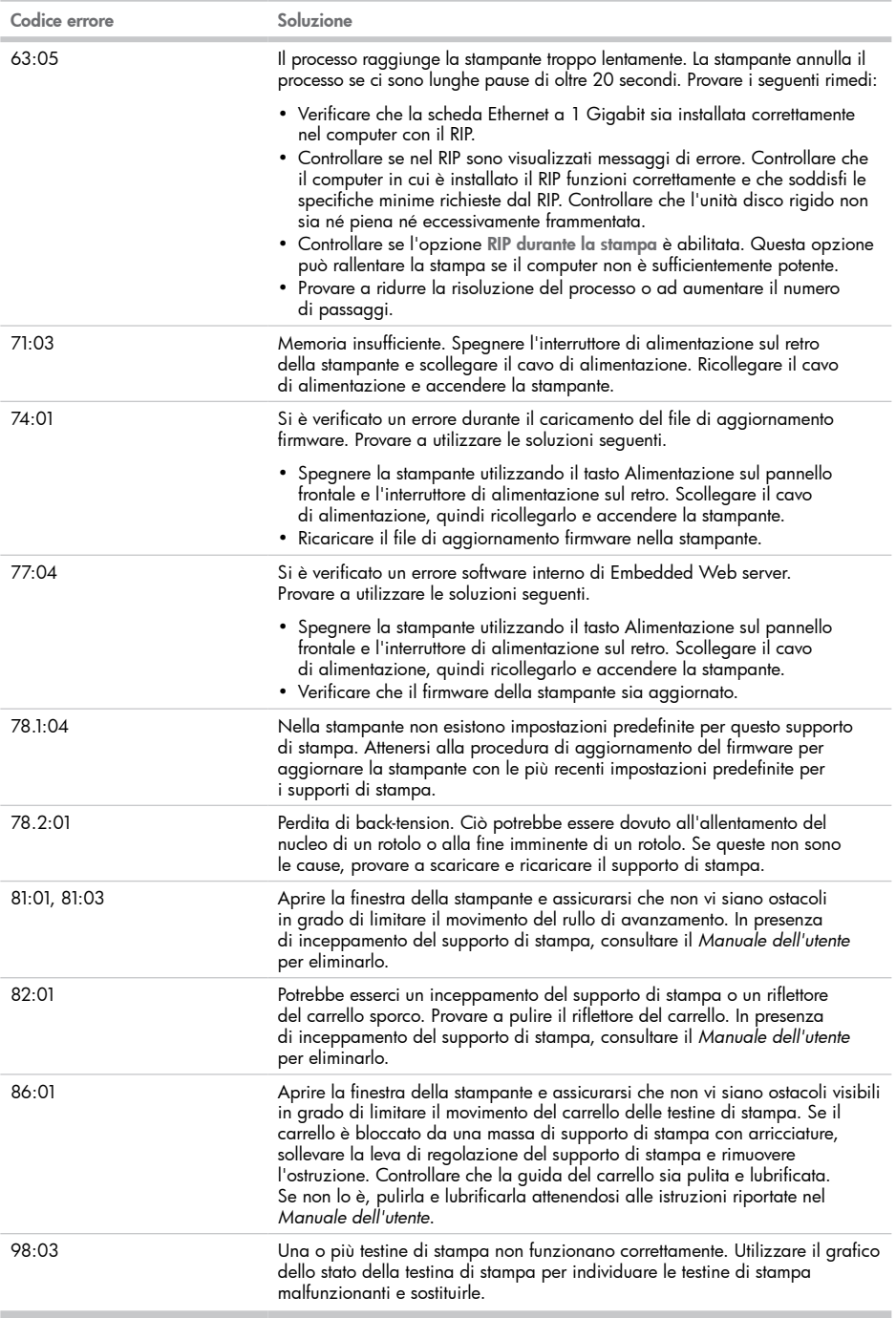

×